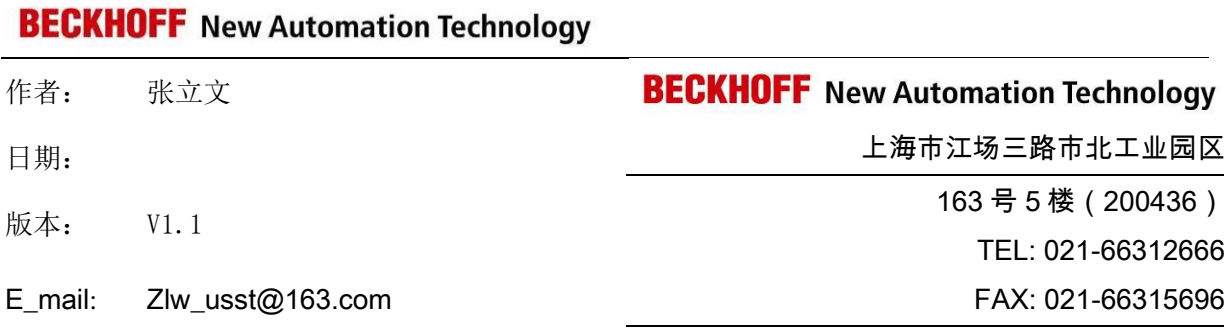

# TwinCAT NC 控制 EL7041 伺服模块

#### 概述

本例可作为控制 EL7041 伺服模块的参考。

#### 文档中包含的文件

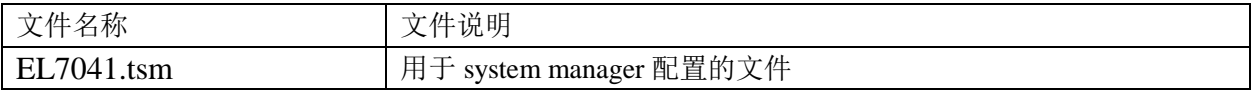

#### 各 注

关键字: EL7041, AS1030-0000

#### 免责声明

我们已对本文档描述的内容做测试。但是差错在所难免,无法保证绝对正确并完全满足您的使用需求。 本文档的内容可能随时更新,也欢迎您提出改进建议。

文档内容可能随时更新

如有改动,恕不事先通知

#### 一、 本例软、硬件配置:

1、 硬件:EL7041,AS1030-0000,CP6202-0001-0040。 软件: TwinCAT 2.11.2257

#### 二、 本例硬件实施步骤:

按照接线图完成 EL7041 模块的接线,(如图 2-1)

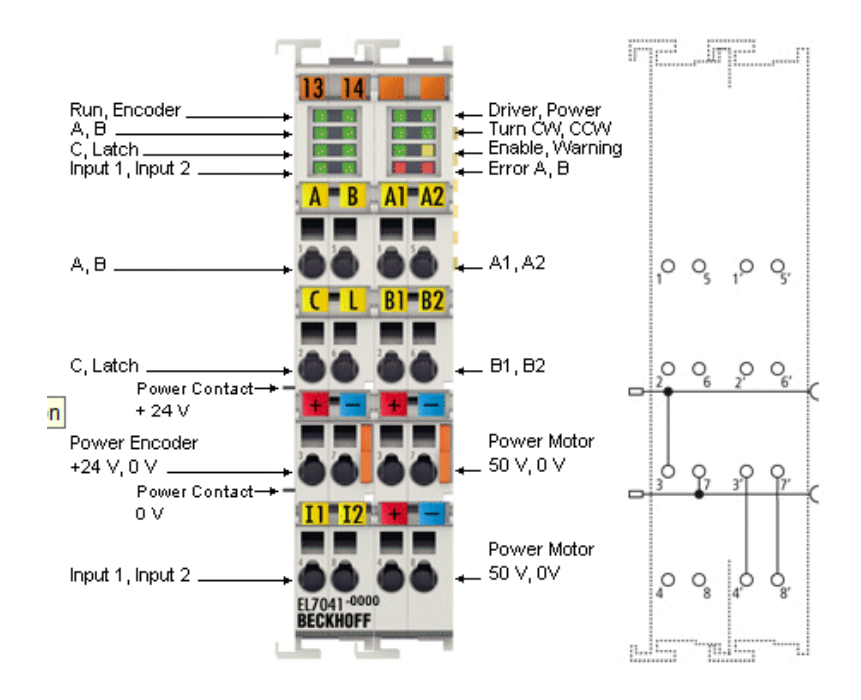

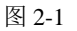

其中电机接线为(如图 2-2)

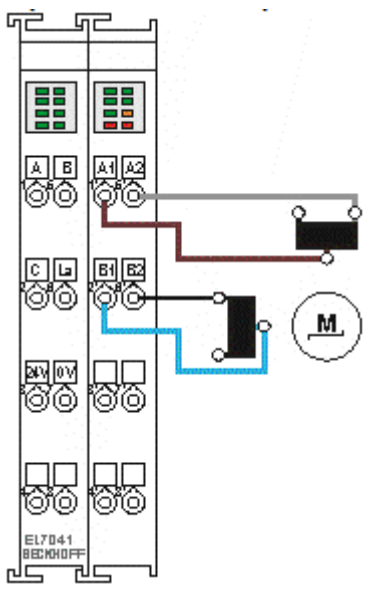

图 2-2

编码器接线为(如图 2-3)

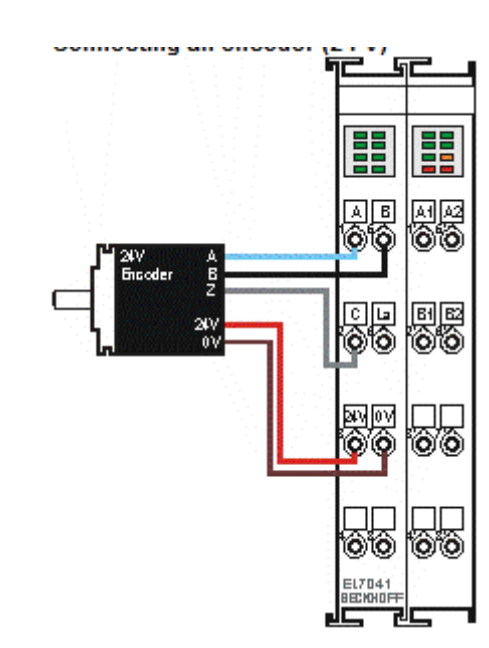

图 2-3

#### 三、 本例软件实施步骤:

1、打 开 system manager 软件;新建项目; 从左边的配置管理器中找到 I/O-Configuration 下的 I/O Device,右击找到 Scan device 单击,将模块都扫描上来 (如图 3-1)。

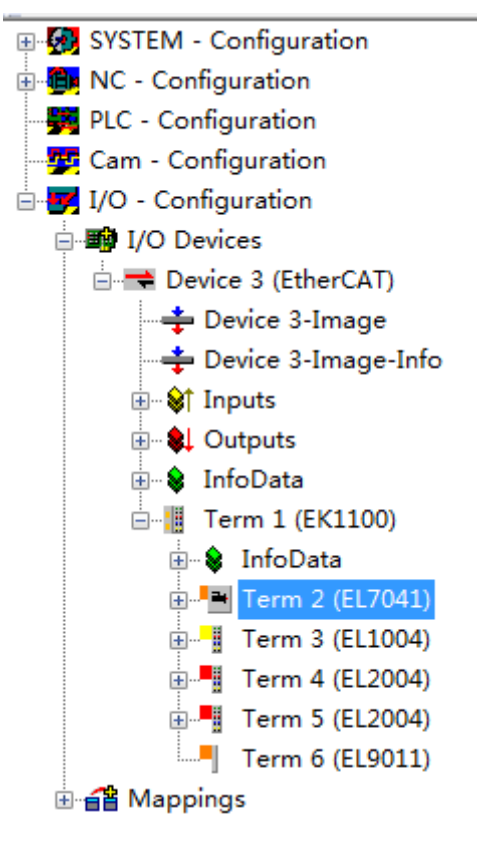

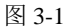

2、选中 EL7041 模块,双击;右侧出现配置界面,找到 CoE-Online(如图 3-2),接 下来配置参数。

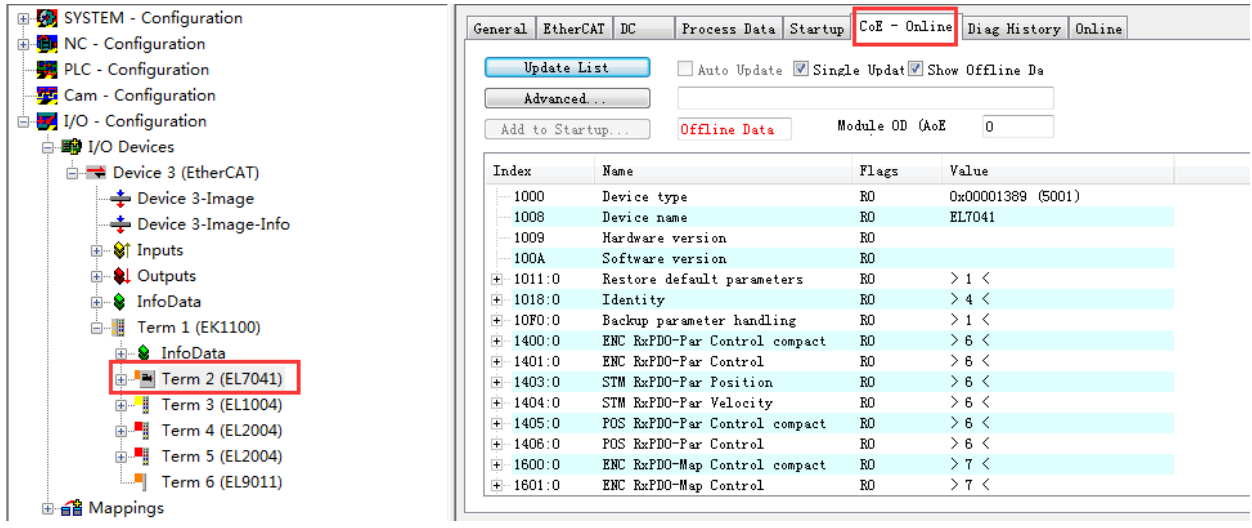

图 3-2

3、根据实际的供电情况,以及电机的参数,设置 maximal current 以及 Nominal voltage(如图 3-3)。

| $\exists$ $\neg$ 8010:0 |         | STM Motor Settings Ch. 1            | RW | $>$ 17 $\le$   |             |
|-------------------------|---------|-------------------------------------|----|----------------|-------------|
|                         |         | B010:01 Maximal current             | RW | 0x05DC(1500)   |             |
|                         | 8010:02 | Reduced current                     | RW | 0x09C4         | (2500)<br>  |
|                         |         | B010:03 Nominal voltage             | RW | 0x5DC0         | (24000)<br> |
|                         |         | 8010:04 Motor coil resistance       | RW | $0x0064$ (100) |             |
|                         |         | 8010:05 Motor EMF                   | RW | 0x0000         | m           |
|                         |         | 8010:06 Motor fullsteps             | RW | $0x00C8$ (200) |             |
|                         |         | 8010:07 Encoder increments (4-fold) | RW | 0x0000         | ന           |
|                         |         | 8010:09 Start velocity              | RW | 0x0000         | (0)         |
|                         |         | -8010:10 Drive on delay time        | RW | 0x0064         | (100)       |

图 3-3

4、配置工作模式(如图 3-4), 找到 8012:01 将其改为 Velocity direct。

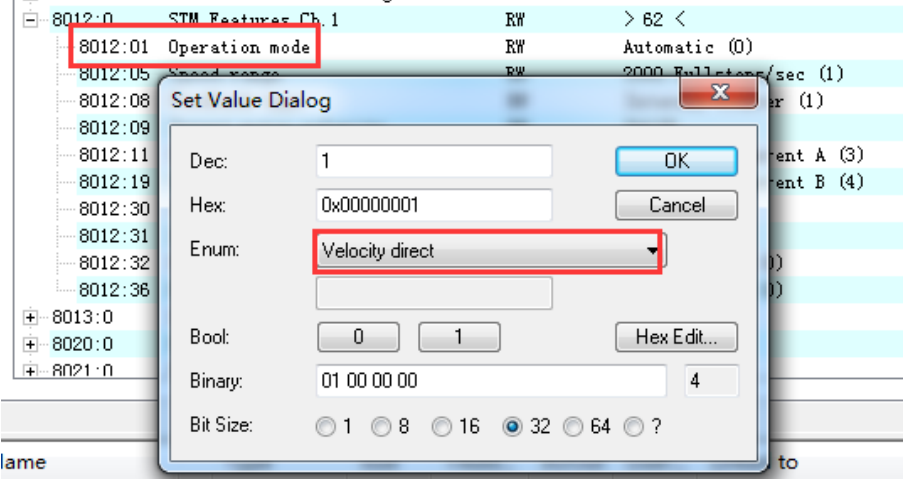

图 3-4

5、该参数可以人为进行设置,此案例中将 8012:05 设置成为 2000(如图 3-5)。

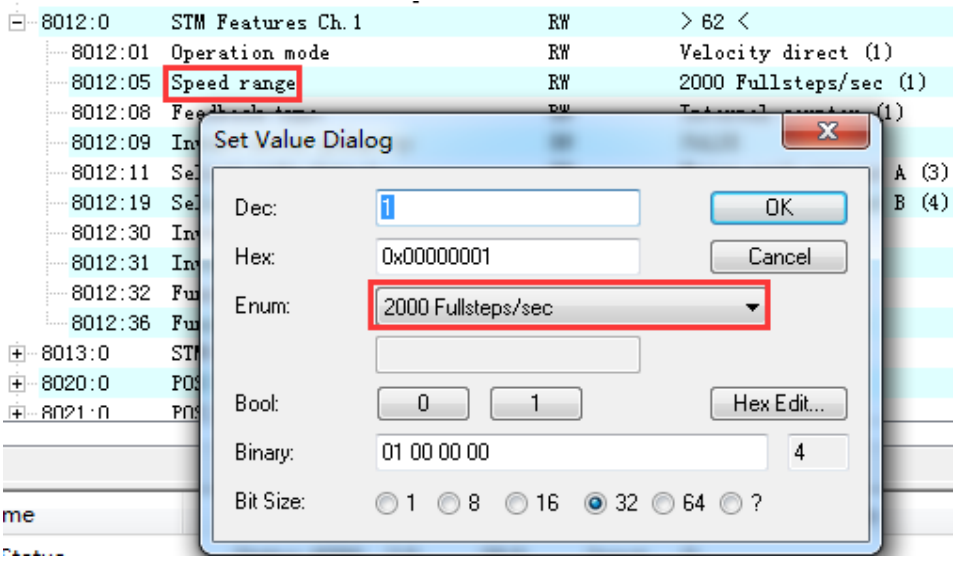

图 3-5

6、本次案例中,未接编码器,故 8012:08 设置成为内部计数(如图 3-6);

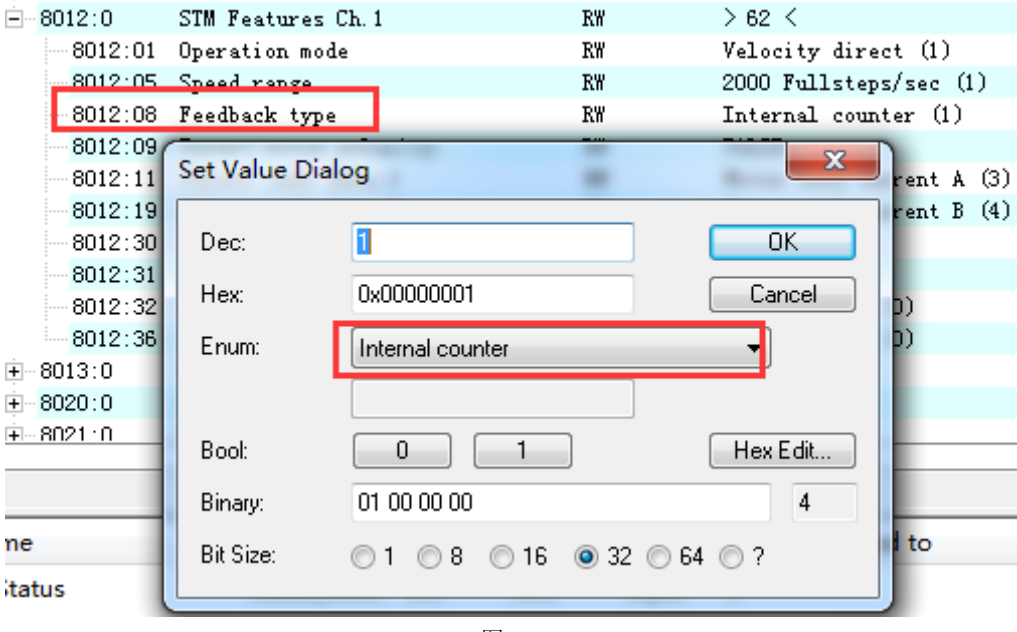

图 3-6

7、以上参数设置完成后,修改 NC 参数,首先修改 Maximum Velocity 和 Reference Velocity,根据 *vref =* 基础脉冲*/*电机脉冲 *x360°= 2000/200 x 360°= 3600°/s*,将 Axis1 的参数改 成(如图 3-7)。

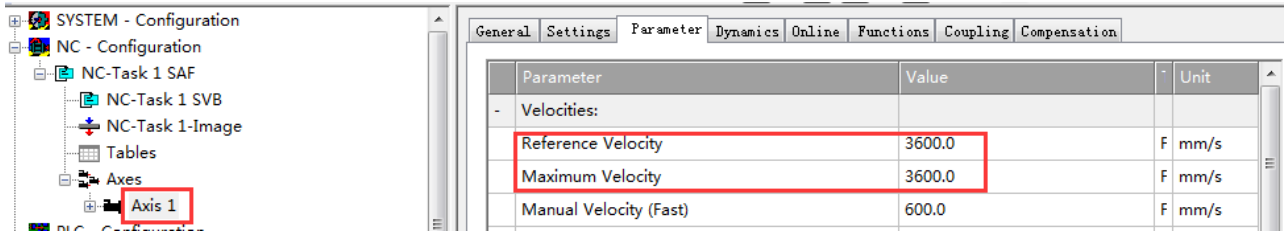

 $8$ 、修改死区补偿时间,设置该时间应为 PLC\_TASK 周期的 0.004 倍,本案例中 PLC\_TASK 周期为 10ms, 那么设置为 0.04ms (如图 3-8)

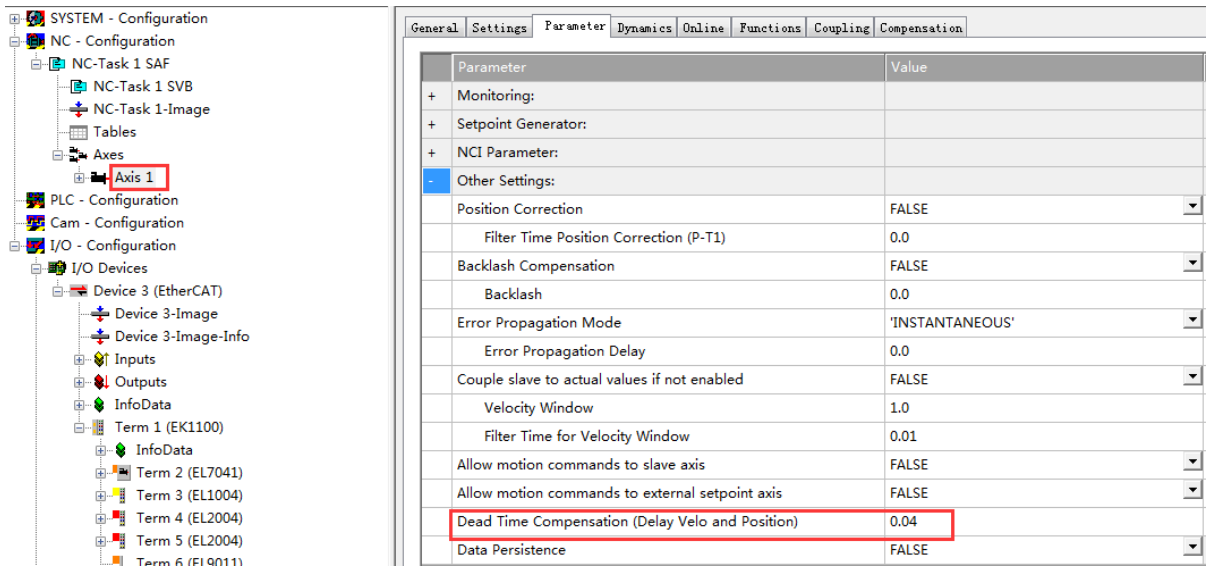

图 3-8

9、设置 scaling factor 值,分两种情况,

第一种无编码器,采用内部计数,那么 *SF=360°/*电机脉冲数 *x* 微分数 *= 360°/200 x 64=0.028125°/ INC*

第二种有编码器(4 倍放大),采用编码器计数,那么 *SF = 360°/ (*增量值 *x* 放大值*) = 360°/ (1024x4) = 0.087890625 °/ INC*

本案例中无编码器,设置情况(如图 3-9)

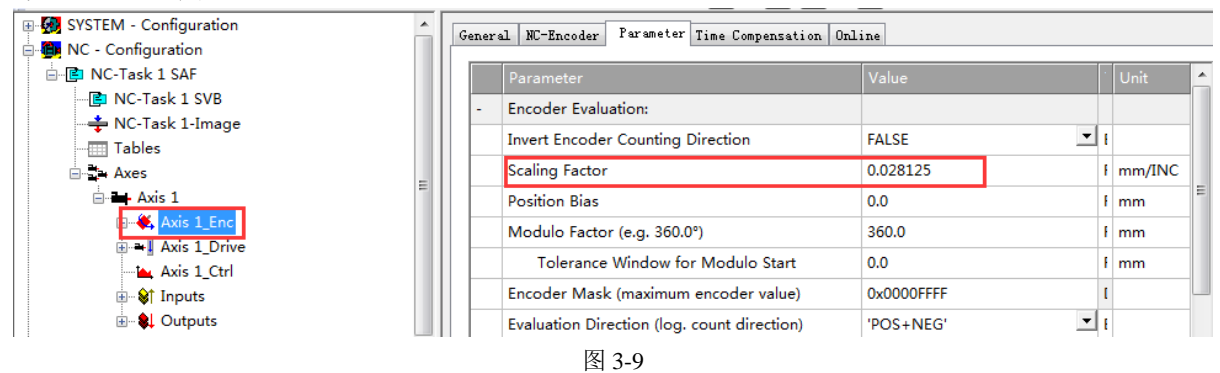

10、设置 *Kv* 系数(如图 3-10)

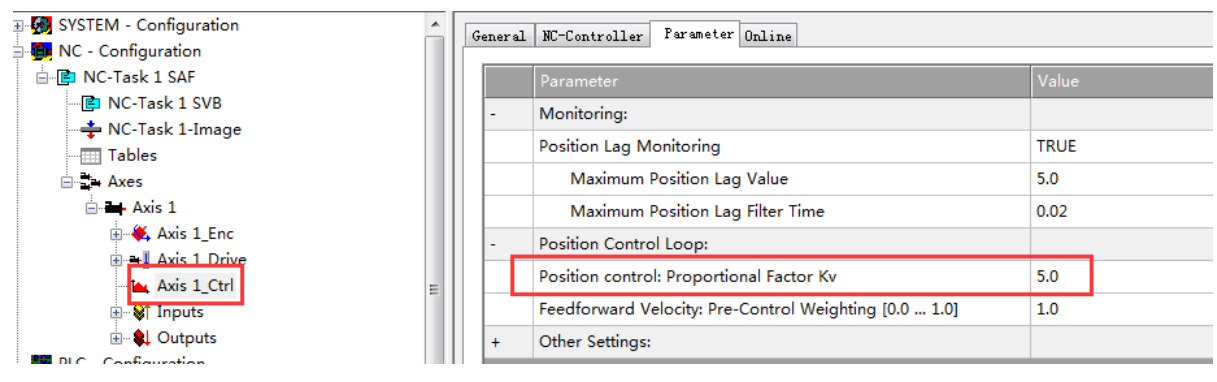

图 3-10

11、以上就是关于 EL7041 模块的参数设置,完成以上设置即可激活配置,采用 Online 选项卡进行调试(如图 3-11)。

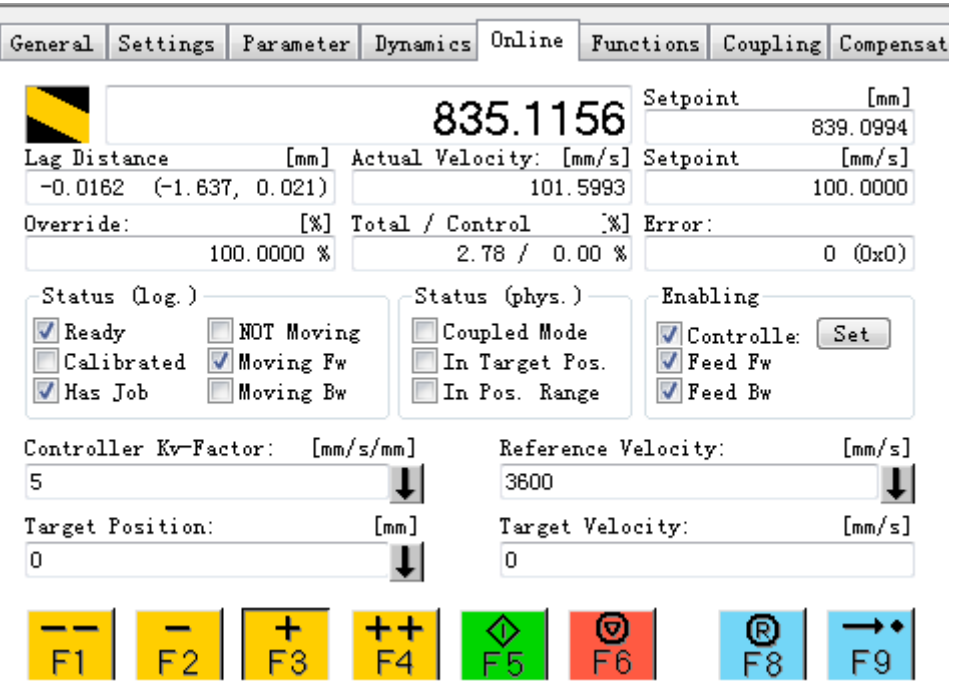

图 3-11